## **Bypassing a user key with the supervisor number**

During key allocation, it is possible to lock yourself out of the configuration menu, you may have just forgotten your user code or you need the CamCon PLC option.

At such an event, the user number becomes important. Select the fourth main menu point '4. Unit configuration' and enter the following keys in the following order when you have to make the user code input:

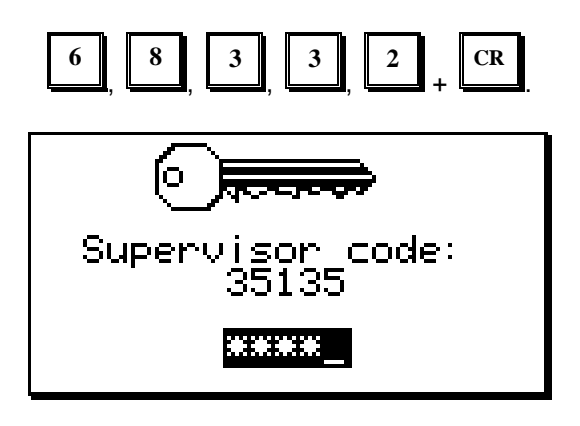

Afterwards, a number with five digits is displayed, and the company DIGITRONIC has the specific supervisor number for this number. (The number is shown on the display until the voltage supply is shut off

or disrupted, you press the **ESC** I key or you enter the correct supervisor number corresponding with the number shown on your display.) You then contact the company DIGITRONIC where you will receive the supervisor number you need. DIGITRONIC resides in Germany. ( Tel. **0049 - 6126 / 945310** , Fax **0049 - 6126 / 945342** )

After having entered the supervisor number you have 15 min. to program a new key or to switch on the PLC option. This key should be able to access the configuration menu. Afterwards the user code is requested as usual.

*Attention: The supervisor number depends on the number displayed after you enter the number 68332. If you have aquired the supervisor number but cut off the supply voltage or press the 'Escape' key before entering the supervisor number, your supervisor number will not work. You have to generate a new number (with 68332) and then aquire and enter the supervisor number corresponding to the newly generated number.*

## **Bypassing the keyboard lock with the supervisor number**

If the keyboard lock is active, the CamCon won' t except any command other than generating the number you need to aquire the supervisor number after the input of 68332.

The process is the same as bypassing the user code with the supervisor number.

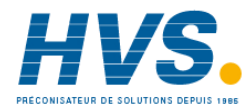